# Determinando a equação da reta usando Python

Mario Luiz Bernardinelli <sup>∗</sup>

### 27 de Abril de 2012 v1.0

#### **Resumo**

Python é uma linguagem de programação de uso geral fantástica. Seu aprendizado é rápido, fácil e a grande quantidade de bibliotecas (ou módulos) ajuda muito no desenvolvimento de aplicações. Neste breve artigo, apresentarei um exemplo de uso do módulo Fraction para manipulação de números fracionários.

## **1** Introdução

Python é uma linguagem de script muito utilizada atualmente nas mais variadas áres. Podemos encontrar aplicações em Python em sistemas de automação, adminsitração de sistemas e de redes, hacking, criptografia, aplicações científicas e até mesmo em aplicações espaciais (a NASA que o diga).

Apesar de todo este poder, Python é uma linguagem de fácil aprendizado.

A motivação para a escrita deste artigo simples surgiu enquanto eu corrigia alguns exercícios de matemática de meu filho. Eram exercícios sobre a equação da reta. Os exercícios forneciam as coordenadas de dois pontos distintos de uma reta e, através deles, a equação da reta deveria ser determinada. Pensei então que seria uma oportunidade interessante para mostrar a facilidade em desenvolver um programa que determinasse a equação da reta.

É um exemplo simples, eu sei, mas pensei em utilizar uma biblioteca, que em Python chamamos módulo, chamada Fraction, que nos permite o uso de números fracionários de uma forma bastante simples.

Tendo isto em mente, o objetivo deste artigo não é ensinar Python e muito menos matemática. Para ambos os temas há muitas excelentes referências bibliográficas nas bibliotecas, livrarias e Internet. Na verdade, este artigo nasceu de uma ideia de aprender a usar números fracionários em Python. Simples assim.

# **2 A reta**

Considere o gráfico apresentado na Figura 1.

<sup>\*</sup>Mario Luiz Bernardinelli é Tecnólogo em Processamento de Dados pela Faculdade de Tecnologia de Americana, possui os títulos de Especialista em Segurança da Informação, pela Veris/IBTA; Especialista em Redes de Computadores, pela Unicamp; Especialista em Engenharia de Software, pela Unicamp; e as certificações Linux LPI-C1, LPI-C2, MTCNA, MTCRE e NCLA.

#### **Figura 1:** *Grafico de uma reta ´*

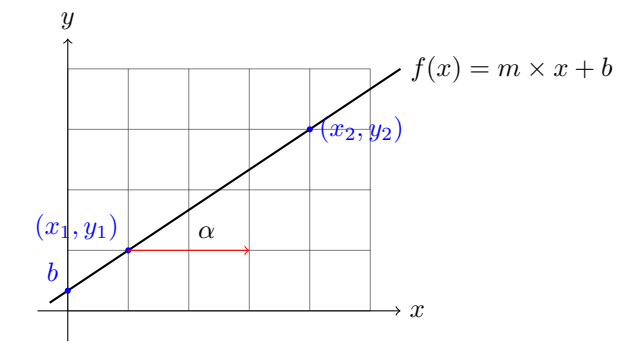

Conforme (SWOKOWSKI, 2008), a equação da reta é dada por:

$$
f(x) = m \times x + b \tag{1}
$$

O ponto onde a reta corta o eixo das ordenadas (eixo y) corresponde ao b da equação e é chamado coeficiente linear.

O coeficiente angular (*m*) da reta, considerando que ela não seja perpendicular ao eixo das abscissas, é o número real que expressa a tangente trigonométrica da sua inclinação em relação ao eixo das abscissas (eixo *x*).

Observe na Figura 1 que foram identificados dois pontos da reta: (*x1, y1*) e (*x2, y2*). So precisamos de dois ´ pontos para determinar uma reta, o que significa que podemos determinar a equação da mesma.

O processo de determinação da equação da reta é bastante simples. O coeficiente angular é dado pela fórmula:

$$
m = \frac{\Delta y}{\Delta x} \tag{2}
$$

Substituindo-se os membros da fórmula pelos pontos do gráfico, temos:

$$
m = \frac{y^2 - y^1}{x^2 - x^1}
$$
 (3)

Uma vez que o coeficiente angular  $(m)$  tenha sido determinado, para determinar o coeficiente linear  $(b)$ , basta utilizarmos um dos pontos para determiná-lo. Veja o exemplo para o ponto  $(x1, y1)$ :

$$
y1 = m \times x1 + b \tag{4}
$$

$$
b = y1 - (m \times x1) \tag{5}
$$

Simples, não é? Agora vamos implementar isso usando Python, num programa bem simples e direto.

## **3** Determinando a equação da reta usando Python

O código apresentado a seguir é bastante simples, já que o objetivo não é complicar, mas apresentar algumas características da linguagem Python, aliado ao uso de um módulo específico para tratamento de operacões com números fracionários e tudo isso aplicado a uma aplicacão prática.

O código da nossa aplicação é o seguinte:

```
1 #!/usr/bin/env python
2^{\circ} """"
3 A equacao da reta e dada por y = mx + b4
5 Onde:
6
7 m e o coeficiente angular da reta (determina a sua inclinacao)
8 b e o coeficiente linear da reta e determina o ponto onde a
9 reta corta o eixo y (isto e, b determina o valor de y quando x for zero)
10^{10} ^{\circ} ^{\circ} ^{\circ} ^{\circ} ^{\circ} ^{\circ} ^{\circ} ^{\circ} ^{\circ} ^{\circ} ^{\circ} ^{\circ} ^{\circ} ^{\circ} ^{\circ} ^{\circ} ^{\circ} ^{\circ} ^{\circ} ^{\circ} ^{\circ} ^{\circ} ^{\circ} ^{\circ} ^{\circ} ^{\circ} ^{\circ} ^{\circ} ^{\circ} ^{\circ} ^11
12 from fractions import Fraction
13
14 if \_name\_ = "\_main\_":15 print("Determinacao da equacao da reta a partir de 2 pontos:")
16
17 print(\_doc\_)
18
19 p1 = raw\_input("Ponto (x1, y1): ")20 p2 = raw\_input("Ponto (x2,y2): ")2122 print(p1, p2)
23
x1 = p1.split(",")[0].strip()_{25} y1 = p1.split(",")[1].strip()
26
x^2 = p^2 \cdot \text{split}(",")[0]. \text{strip}(x)28 y2 = p2.split(",")[1].strip()29
30 print("(x1, y1) = (\%s, \%s)" % (x1, y1))
31 print("(x2, y2) = (%s, %s)" % (x2, y2))
32
33 x1Frac = Fraction(x1)
34 y1Frac = Fraction(y1)
35
36 x2Frac = Fraction(x2)
37 y2Frac = Fraction(y2)
38
39 mFrac = (y2Frac - y1Frac) / (x2Frac - x1Frac)
40
41 bFrac = y1Frac - (mFrac*x1Frac)
42
43 print("Equacao geral da reta: y = mx+b")
44
45 # Determina o sinal a ser apresentado no texto da equacao da reta
46 sign = "47 if bFrac > 0:
48 sign = "+"49 #
50
51 # Monta m e b em formato string levando em consideracao se o
52 # denominador for igual a 1 (se denominador=1, nao mostra fracao)
53 if mFrac.denominator == 1:
54 mStr = "%d" % mFrac.numerator
55 else:
56 mStr = "(%d/%d)" % (mFrac.numerator, mFrac.denominator)
57 #
58 if bFrac.denominator == 1:
```

```
59 bStr = "%d" % bFrac.numerator
60 else:
61 bStr = "(%d/%d)" % (bFrac.numerator, bFrac.denominator)
62 +63 print("\nEquacao da reta proposta: y=%sx%s%s" % (
64 \qquad \qquad m\text{Str},
65 sign,
b\text{Str}))
67
68 print("Coeficiente angular: %s" % mStr.strip("(").strip(")"))
69 print("Coeficiente linear: %s" % bStr.strip("(").strip(")"))
```
Agora vamos comentar o código completamente. Para entender a descrição do código, estou assumindo que o leitor possui algum conhecimento básico de Python.

A primeira linha do programa contém uma diretiva para funcionamento em Linux. Acho que cabe aqui uma pequena introdução ao assunto. Em ambientes Windows, o tipo do arquivo é determinado pela sua extensão. Assim, quando instalamos o Python no Windows, o próprio *software* instalador já adiciona algumas regras ao sistema operacional associando os arquivos com extensão **py** ao interpretador da linguagem Python. O mesmo ocore quando instalamos, por exemplo, o Microsoft Office: os arquivos com extensões **.doc** e **.docx** são associados ao processador de textos (Word).

No Linux, e em outros sistemas operacionais similares, o tipo do arquivo não é determinado pela sua extensão, mas sim pelo seu conteúdo. Assim, quando excutamos um arquivo com conteúdo ASCII em um terminal, por exemplo, quando o interpretador de comandos (*shell*) carrega o arquivo, a primeira coisa que ele verifica é se o arquivo inicia-se com a sequência "#!", que é normalmente é chamada *shebang*. Se esta linha estiver presente, o interpretador de comandos (*shell*) executa o programa especificado nesta linha e passa para ele como parâmetro o arquivo do programa (aquele que contém o *shebang*).

A sequência #! também possui outros nomes, tais como, hashbang, pound-bang, hash-exclam ou hash*pling*.

Em nosso programa, a linha:

### #!/usr/bin/env python

Instrui o interpretador de comandos (*shell*) do Linux a executar o comando */usr/bin/env*, passando-lhe como parâmetros a palavra *python*, que está na própria *shebang* e o caminho completo do programa. Por exemplo, vamos supor que nosso programa em Python esteja gravado no arquivo *equacaoreta.py*, quando executamos este programa o sistema executará a seguinte linha:

python equacaoreta.py

E por isso que no Linux podemos remover a extensão do arquivo que ele ainda continuará sendo executado pelo interpretador correto, desde que ele tenha as permissões de execução, mas isto é assunto para um outro artigo.

As linhas 2 a 10 contém apenas comentários. Em Python, os comentários de uma linha podem começar com # e, os comentários de múltiplas linhas podem ser iniciados e finalizados com aspas triplas. Aliás, as aspas triplas também servem para fazermos atribuições de *strings* (textos) de múltiplas linhas à variáveis. Exemplo:

 $3^{3}$  """"

2

<sup>1 #</sup> Este é um comentário de uma única linha

<sup>4</sup> Este comentário permite a inserção de várias linhas.

Na linha 12 começa efetivamente a brincadeira: aqui temos uma das formas de carregarmos módulos em nosso programa. Um módulo é mais ou menos como uma biblioteca. A forma geral de carregarmos um módulo é a seguinte:

<sup>1</sup> import nome\_do\_modulo

Neste exemplo, estamos carregando todos os objetos, variáveis e funções contidas no módulo. Para acessar qualquer elemento deste módulos, devemos especificar o nome do módulo. Por exemplo, vamos supor que um determinado módulo tenha o nome **integridade** e que, dentro dele tenhamos uma funcão chamada CRC16. Para chamarmos esta função em nosso programa, deveríamos fazer o seguinte:

```
1 import integridade # Aqui informamos que o módulo integridade deve ser carregado
2
3 integridade.CRC16() # Aqui acessamos a função CRC16() do módulo integridade
```
Observe que o comando **import** é usado uma vez para cada módulo ou seja, só precisamos carregá-lo uma vez em nosso programa. Normalmente, declaramos (ou importamos) os módulos no início do programa.

Uma outra característica bastante interessante, e que foi usada no programa exemplo, é que a linguagem Python permite que sejam carregados apenas partes dos módulos. No nosso exemplo, o comando **from fractions import Fraction**, estamos solicitando ao Python que carregue apenas o objeto Fraction do módulo fractions. Simples e objetivo, como quase tudo em Python.

A linha 14 define o início do programa:

### $if$  \_\_name\_\_ == "\_\_main\_\_":

Nesta linha ocorre uma coisa interessante: ela diz ao interpretador Python que, se o módulo atual for o módulo principal do programa, então o bloco de comandos a seguir deve ser executado. Agora vamos entender como isso funciona.

No Python, qualquer programa (ou *script*, como alguns preferem chamar), pode ser tanto um programa como um módulo. Ou seja, podemos escrever códigos em Python que serão utilizados como módulos para outros programas. Quando o interpretador Python é chamado e recebe um arquivo para ser interpretado, aquele arquivo passa a ser o módulo principal do programa, pois ele está no topo da hierarquia de programas a serem executados. Este recurso e interessante porque podemos criar programas de teste e ´ adicioná-lo diretamente no módulo, sem que isto afete o uso do módulo em outros programas.

Como nosso programa é extremamente simples, todo o seu código foi escrito dentro da definição if \_\_ $name_{--} == "__main_{--}".$ 

Entendo que o programa é razoavelmente legível, então, vamos nos atentar apenas às linhas interessantes.

A linha 17 imprime o comentário inicial do arquivo. A diretiva \_doc e é conhecida como *docstring* e é usada para documentar módulos, classes, funções e métodos. Para documentar um objeto, deve-se incluir o objeto *docstring* (o texto, devidamente comentado) como primeiro comando após a definição do objeto. Em nosso programa, o primeiro comando em Python efetivamente executado foi a definição da *docstring*. Desta forma, este texto passou a ser a documentação do nosso programa.

As linhas 19 e 20 aguardam a entrada dos pontos da reta. As coordenadas do primeiro ponto são armazenadas na variável p1 e as coordenadas do segundo ponto são armazenadas em p2. Em cada uma destas linhas, o processamento pára e fica aguardando o usuário digitar algum texto.

Observe que o programa, por ter o objetivo de ser simples, assume que o usuário irá digitar as coordenadas corretamente, no formato *x,y*. O tratamento das exceções fica por conta do leitor.

Nas linhas 24 a 28, separamos o texto digitado pelo usuário em valores isolados de cada uma das coordenadas. O programa assume que o usuário entrará as coordenadas dos pontos no formato x,y.

A funcão *split()* é utilizada para criar uma lista de elementos da *string* separadas pelo delimitador especificado no parâmetro da função. Já a função *strip()* elimina espaços em branco do início e final da *string*. Parece confuso? Nem tanto.

Tomemos como exemplo a linha 24:

### $x1 = p1.split(".)[0].strip()$

Nesta linha ocorre o seguinte: a varável *p1* contém uma *string* (texto) digitado pelo usuário como, por exemplo, "4,5". Neste caso, queremos obter cara uma das coordenadas isoladamente. A função *split("*,") irá retornar uma lista de elementos contidos na variável p1 e considerará como separador de elementos a vírgula (","). Vejamos um exemplo de como isso ocorre usando o interpretador interativamente:

```
1 \quad >> \quad p1 = "3, 5"2 >>> x = p1.split(","')3 >>> x
4 ['3', '5']
5 >>>
```
Observe que a funcão *split()* separou o texto contido em *p1* em elementos distintos, seperados por vírgula, o que resultou numa variável do tipo lista (x).

Só que a nossa linha de código do programa faz mais coisas além de separar os elementos da *string* em uma lista: aproveitamos que sabemos que o texto possui dois elementos e atribuímos à variável apenas o valor da coordenada *x* ou o valor da coordenada *y*. Fazemos isso usando o ´ındice do elemento da lista gerada pela função split(). Veja o exemplo:

```
1 \quad >> p1 = "3, 5"2 >>> p1.split(",")[0]
3' 3'4 >>> p1.split(",")[1]
5' 5'
```
**ATENÇÃO** Não se esqueça que o tratamento de exceções (erros) na entrada do usuário não é tratada neste código. Isto fica a cargo do leitor.

**ATENÇÃO** : NUNCA, NUNCA considere que a entrada de dados está correta. Um bom programador SEMPRE irá verificar o dado recebido antes de processá-lo. Todos dados provenientes de meios externos **devem** ser verificados quanto à limites e formato. A não verificação destes dados de entrada costumam ser uma das principais fontes de falhas de segurança em programas e sistemas. Em nosso caso, como o objetivo e manter as coisas mais simples, para facilitar o entendimento, estamos considerando que o ´ usuário irá digitar os dados no formato correto.

Por fim, a função *strip()* remove os caracteres de espaço, se existirem, do início e do final de cada elemento das coordenadas.

Nas linhas 33 a 37 são criados objetos do tipo *Fraction* a partir das coordenadas dos pontos. Observe que, na criação de uma instância de um objeto do tipo Fraction, passamos um texto que representa o número fracionário desejado. Por exemplo, para criamos um objeto Fraction chamado fr1 que represente a fração 3/7 (três sétimos), usaríamos o seguinte comando:

Na linha 39 calculamos o coeficiente angular (*m*), usando os objetos fracionários. Observe que o uso dos objetos do tipo Fraction nos permite executar operações matemáticas com número fracionários.

Na linha 41 determinamos o coeficiente linear, também usando objetos do tipo Fraction.

Nas linhas 46 a 48, criamos uma variável que irá armazenar o sinal do coeficiente angular. A esta variável (*sign*) atribuímos o texto "+"se o valor do coeficiente linear for maior que zero.

Nas linhas 51 até 55 criamos uma variável em formato texto (*string*) e armazenamos nela o valor da primeira parte da função da reta, ou seja, o coeficiente angular multiplicado por  $x$ . A parte importante deste trecho de código é que, uma vez criado um objeto do tipo Fraction, podemos obter os valores do numerador e denominador atraves dos atributos ´ *numerator* e *denominator*, respectivamente.

A linha 53 verifica se o denominador é 1 e, se for 1, simplesmente o ignoramos, ou seja, usamos aprenas o denominador, caso contrário, consideramos que o valor é um número fracionário e usamos o numerador e o denominador.

Nas linhas 58 a 61, fazemos o mesmo, só que para o coeficiente linear (b).

Na linha 63 imprimimos a função da reta e, nas linhas 68 e 69, imprimimos os coeficientes angular e linear da reta.

Vejamos um exemplo, considerando-se os valores apresentados no grafico da Figura 1: ´

```
1 ./equacaoreta.py
2 Determinacao da equacao da reta a partir de 2 pontos:
\overline{3}4 A equacao da reta e dada por y = mx + b5
6 Onde:
7
8 m e o coeficiente angular da reta (determina a sua inclinacao)
9 b e o coeficiente linear da reta e determina o ponto onde a
10 reta corta o eixo y (isto e, b determina o valor de y quando x for zero)
11
12 Ponto (x1,y1): 1,1
13 Ponto (x2,y2): 4,3
14 (2,1,1,2,2,4,3)15 (x1, y1) = (1, 1)16 (x2, y2) = (4, 3)17 Equacao geral da reta: y = mx+b
18
19 Equacao da reta proposta: y=(2/3)x+(1/3)
20 Coeficiente angular: 2/3
21 Coeficiente linear: 1/3
```
## 4 **Conclusão**

Através de simples exemplo, pudemos ver várias características de um programa escrito em Python, das quais podemos destacar:

- Fácil entendimento. A linguagem Python possui uma sintaxe bastante amigável.
- Altíssimo nível. Por ser uma linguagem de *script*, Python é mais uma linguagem de alto nível, ou seja, que possui objetos complexos, como listas, que facilitam o desenvolvimento rápido de aplicações.
- Orientacão a objetos. Apesar do programa apresentado ser simples e não ser orientado a objetos, ele fez uso intensivo de objetos, como *strings* e o próprio objeto Fraction, que permite o uso de números fracionários de uma forma bastante simples.
- Uso de módulos. Usamos apenas um módulo, o *fractions*, e aprendemos que, em Python, podemos carregar e utilizar apenas partes específicas de módulos.
- Módulo principal. Aprendemos, ainda que basicamente, que apenas o programa principal tem o nome  $"$ \_main\_ $"$ .

Python é uma linguagem de *script* orientada a objetos com uma infinidade de módulos para as mais diversas aplicações. Tenho usado esta linguagem no desenvolvimento de aplicações profissionais em sistemas com Linux embarcado, programas de acesso a bancos de dados, coleta de dados de automação, comunicação em rede e auxílio na administração de servidores e de rede. Python é, sem dúvida nenhuma, uma linguagem poderosa, de fácil aprendizado e que deve crescer muito nos próximos anos.

## **Referencias ˆ**

SWOKOWSKI, E. W. *Algebra and Trigonometry with Analytic Geometry*. Classic twelfth edition. [S.l.]: Books/Cole, 2008. ISBN 978-0-495-55971-9.